## Huawei P20 Lite Mobilni Internet in MMS nastavitve

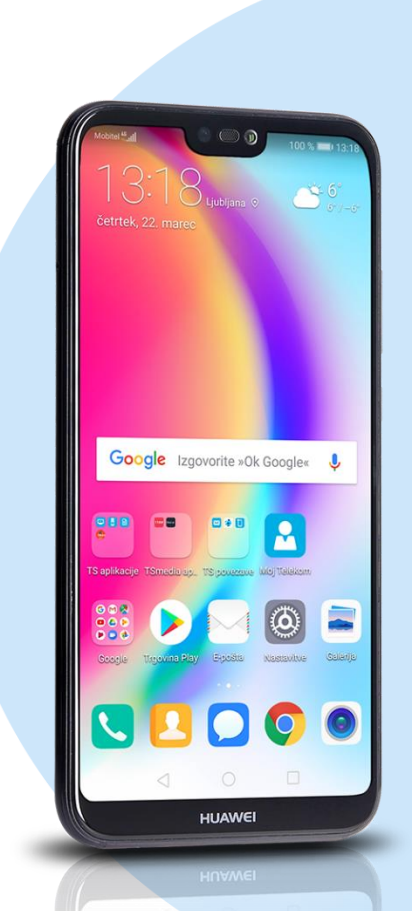

## Meni

- Nastavitve
	- Brezžično in omrežje
		- **•** Mobilno omrežie
		- $-$  SIM 1
			- **Ime dostopne točke** 
				- (ikona 3 pik v desnem kotu)
				- Nov APN
					- Ime: Mobilni internet
					- **APN:** internet
					- Strežnik proxy: [ni nastavljeno]
					- Vrata: [ni nastavljeno]
					- **Geslo:** internet
					- Strežnik: [ni nastavljeno]
					- Storitveni center za sporočila MMS: http://mms.telekom.si
					- Strežnik proxy za sporočila MMS: 219.229.249.40
					- Vrata MMS: 8080
					- Mobilna koda države: 293
					- Koda mobilnega omrežja:41
					- Vrsta preverjanja prisotnosti: [ni nastavljeno]
					- Vrsta APN-ja: default, supl, mms
					- **Protokol APN: IPv4**
					- Nosilec: [neopredeljeno]
					- Vrsta MVNO: [brez]
					- Vrednost MVNO: [ni nastavljeno]
					- Shrani

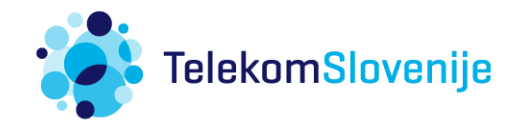